$\circledcirc$  Alerte manuelle

 $(\mathbb{K})$  Edge Mode+\*

J Balance

# **QUICKTIP** Contrôles utilisateur

Après avoir lancé Pro Fit, connectez les aides auditives. Consultez le QuickTIP Protocole d'adaptation pour en savoir plus sur les premières étapes.

La fenêtre Configuration des contrôles utilisateur apparaît lors de la session Préparation lorsque de nouvelles aides auditives sont connectées. Sélectionnez Contrôles utilisateur dans le menu contextuel  $\equiv$  pour régler les contrôles utilisateur lors d'une programmation ultérieure.

#### Configuration des contrôles utilisateur

Prenez le contrôle utilisateur que vous souhaitez activer côté gauche et déposez-le sur une fonction tactile côté droit.

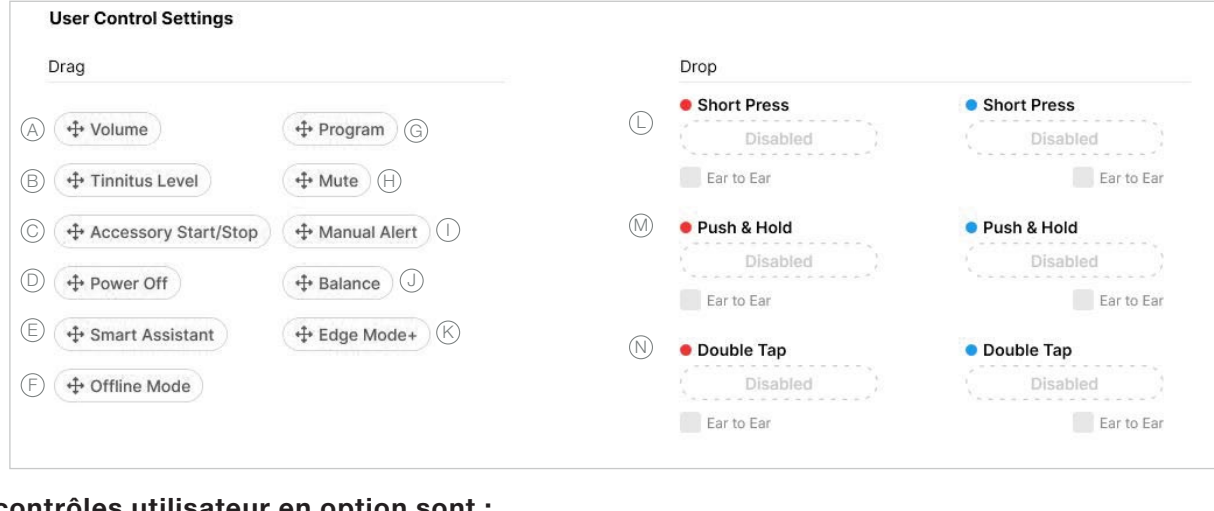

Les contrôles utilisateur en option sont :

A Volume

- E Smart Assistant
- **B** Niveau Tinnitus
- $\circledcirc$  Mode hors ligne G Programme
- C Marche/Arrêt accessoire
- $\circledcirc$  Mise hors tension
- $(H)$  Mode muet

#### Les fonctions tactiles en option sont :

- G Pression brève : Programme, Volume, Niveau Tinnitus, Edge Mode+
- M Pression longue : Volume, Programme, Niveau Tinnitus, Mode muet, Marche/Arrêt accessoire, Mise hors tension, Alerte manuelle, Balance, Mode hors ligne
- $N$  Double tapotement" : Marche/Arrêt accessoire, Smart Assistant, Edge Mode+
- REMARQUE: *la sensibilité du Double tapotement peut être ajustée en sélectionnant la flèche déroulante sous les options du contrôle utilisateur. La sensibilité peut être ajustée pour être plus ou moins sensible que le réglage par défaut.*

### Gérer les appels téléphoniques

Sélectionnez Gérer les appels téléphoniques pour des informations sur les contrôles utilisateur spécifiques aux options Répondre, Rejeter ou Mettre fin aux appels reçus sur téléphones iOS. Les options Répondre, Rejeter ou Mettre fin aux appels téléphoniques sont activées par défaut mais peuvent être désactivées le cas échéant.

REMARQUE : *cette fonction est disponible pour tout iPhone et permet de répondre, par défaut, à un appel entrant sans perte des autres fonctionnalités du contrôle utilisateur (par exemple, Volume, Programme, Tinnitus, etc.) lorsqu'un appel n'est pas en cours.* 

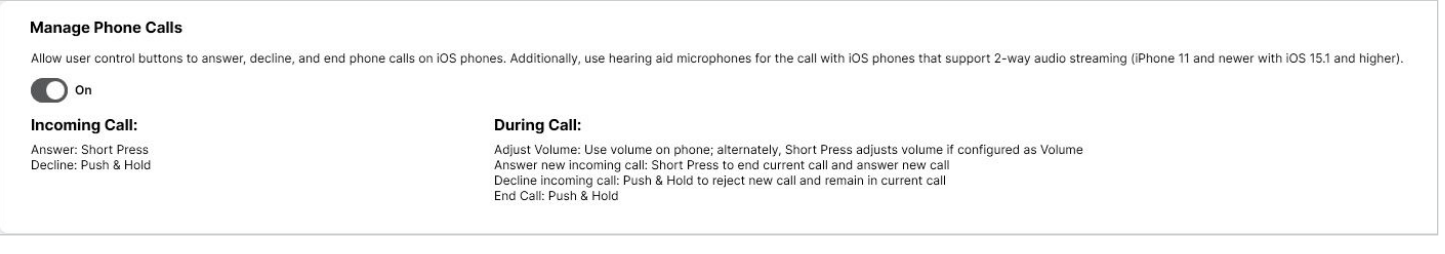

#### Plage et taille des pas Contrôle du volume/Stimulus Tinnitus

Sélectionnez Plage VC et taille des pas si le contrôle du volume est activé. Si un stimulus Tinnitus est activé, sélectionnez les Plage de sortie et taille des pas du stimulus Tinnitus. Consultez le QuickTIP Tinnitus pour en savoir plus.

**Additional Configuration Options** 

- 1 Sélectionnez les repères pour régler la plage VC.
- 2 Sélectionnez une taille de pas de 2 dB ou 4 dB.

REMARQUE : *le logiciel Pro Fit n'autorisera pas le réglage de la plage VC ni de la taille des pas si le contrôle du volume n'est pas activé dans Réglages Contrôles utilisateur.*

#### Autres options de configuration

L'option Réinitialiser les niveaux lors d'un changement de programme est désactivée par défaut. Cochez la case pour permettre à Volume, Niveau Tinnitus et Balance (le cas échéant) de revenir aux niveaux préréglés lors d'un changement de programme.

## Guide de l'appareil

Sélectionnez Imprimer dans Réglages Contrôles utilisateur pour imprimer le guide de l'appareil. Un rapport est alors généré contenant les informations sur les contrôles utilisateur spécifiques aux aides auditives connectées.

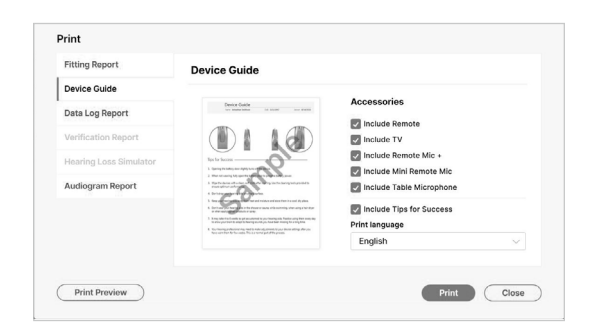

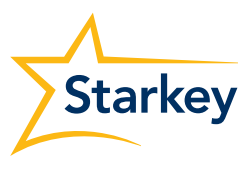

Reset Levels on Program Change (1)

\*Disponible sur certaines aides auditives 2,4 GHz. Veuillez contacter votre représentant pour obtenir des informations spécifiques. | \*\*Disponible uniquement avec la technologie sans fil. Le logo Starkey et Pro Fit sont des marques de Starkey Laboratories, Inc.

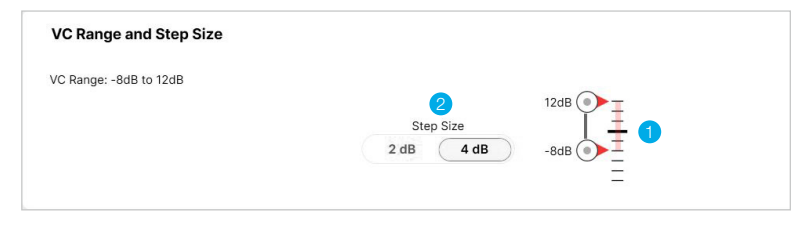